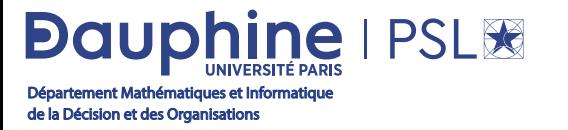

# Application procedure Masters Mathematics and Applications Masters Computer Science

#### Consult the offer 1

I consult the training offer to make sure that the course content corresponds to my curriculum.

## 2 Submitting applications

#### To apply for an M1 degree :

- I submit my applications on the website [MonMaster](https://www.monmaster.gouv.fr).
- I am a candidate under the Études en France procedure : I submit my applications on the [MyCandidature](https://candidatures.dauphine.fr/mycandidature/front/#!/) plateform.

#### To apply for an M2 degree :

I submit my applications on the [MyCandidature](https://candidatures.dauphine.fr/mycandidature/front/#!/) plateform.

Supporting documents will be visible when the calendar opens.

# 3 The results 3

At the close of the application session, the relevant admissions committee meets to examine each application. The results are communicated to each candidate as soon as possible.

The committee has a **maximum of 2 months in which to respond**.

#### » I am admitted

I must confirm my admission within 8 days. You can only keep one admission at a time. If you do not confirm your admission within this period, you will be deemed to have resigned and will automatically be removed from the admission list.

#### » I'm waiting for the results of another MIDO training course

You can confirm the application for which you have obtained the admission result and wait for notification of subsequent applications.

To be on the safe side, we recommend that you keep a confirmation (unless you really no longer wish to apply for the course in question).

Your pending applications, as well as your applications on the waiting list and complementary list, will not be affected. They remain on hold unless you choose to withdraw.

### » I have received the results of another training course

Once you have obtained the 2nd result, you can :

- either confirm (automatic withdrawal from the previous course)
- or refuse (keep 1st confirmation)

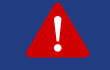

#### PLEASE NOTE : All withdrawals are final !

### 4 Administrative registration 4

Once you have confirmed your application on the [MyCandidature](https://candidatures.dauphine.fr/mycandidature/front/#!/) platform, the Student Assistance Service at Université Paris Dauphine-PSL will send you an e-mail inviting you to register online.

#### Invitations for administrative registration will be sent out from mid-July.

Your administrative registration will be finalized once you have paid your tuition fees and obtained your student card.

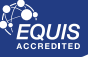